Guiding you through the digital landscape

#### **HOW TO UPGRADE TO GA4: 11 Easy Steps.**

If you've missed the big flashing sign to "UPGRADE TO GA4", you've probably not logged into Google Analytics recently. Go there now – the upgrade process is simple.

- 1. Do a data / website audit so you can create better reports and events tracking. (Ask us if you need help.)
- 2. Sign in and install GA4
- 3. Create a new property
- 4. Set up your website as a "Web Data Stream" (we recommend leaving "Enhanced measurement" on so GA will automatically track some extra events like Scrolls and File download:

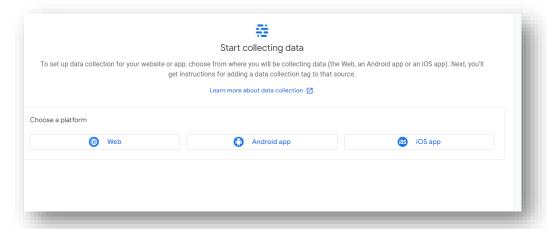

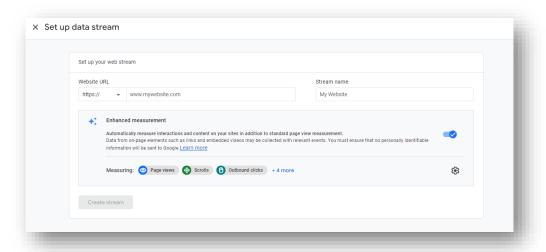

- **6** 0406 691 030
- @ ask.us@parachutedigital.com.au
- @ parachutedigital.com.au

Guiding you through the digital landscape

5. In GA4, the default data retention period is two months – increase it to 14 months. Go to "Admin -> Data Settings -> Data Retention" and select 14 months

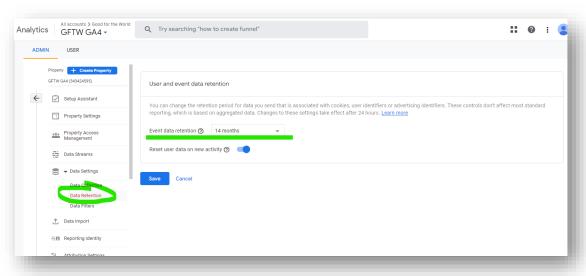

6. (If applicable) Got to "Admin -> Data Settings -> Data Collection" and activate Signals

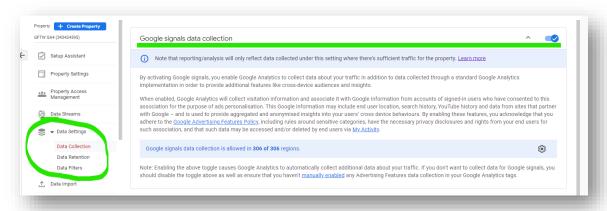

- 7. Link the relevant products (like Google Ads and Google Search Console)
- 8. Add GA4 to your website platform or CMS.
- 9. Configure GA4:
  - Set up and customise events for your fundraising and digital objectives. You might need to wait sometime until you start seeing data to configure your events.
    Remember to mark some of those events as "Conversions" (Ask us if you need help.)
  - **4** 0406 691 030
  - @ ask.us@parachutedigital.com.au
  - ♠ parachutedigital.com.au

Guiding you through the digital landscape

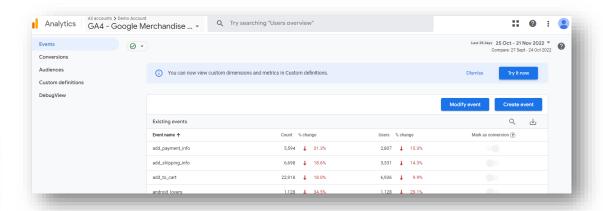

• Configure the "Custom Definitions" to expand the data you can track with your events and use in your reports.

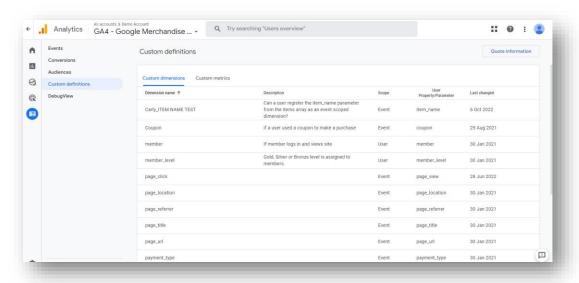

<sup>@</sup> ask.us@parachutedigital.com.au

Guiding you through the digital landscape

 Test that the data is flowing correctly using the "Debug View" under "Configure -> Debug View"

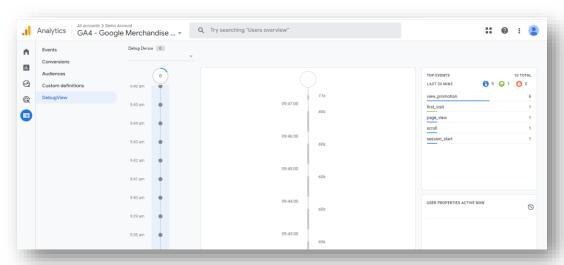

Once the data is flowing correctly, create new exploration views that are needed

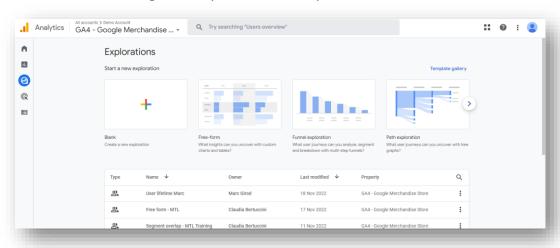

- 10. **Store your historical data** because it will disappear. You can export raw data into Excel or Google Sheets, or create a report on Google Data Studio.
- 11. Have a play around and get comfortable! You can explore Google's demo account here. You can get certified for free

GA4 isn't on its way – it's here now. If you haven't changed over, we recommend you do it TODAY. If you need support on making the shift. Please contact us today: <a href="mailto:ask.us@parachutedigital.com.au">ask.us@parachutedigital.com.au</a>

- **4** 0406 691 030
- @ ask.us@parachutedigital.com.au
- @ parachutedigital.com.au